# Programming (Visual Basic) - Exercise

### Music

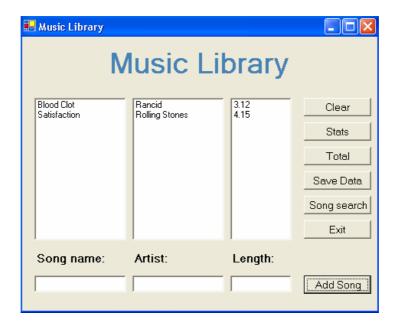

### Form load

When the form is loaded, data is to be read from a file and stored in the 3 arrays.

## Add Song

When clicked, this will add the song details to the lists and the arrays. The following validation is to occur using a user defined function that returns a Boolean value:

- Song name must be at least 3 characters long
- Artist name must be at least 3 characters long
- Length of song is to be at least 1 minute

If either of these are not valid, a message is to be shown stating the data is incorrect and none of the information is to be entered into the lists or the arrays.

#### **Stats**

When clicked displays statistics in a message box:

- Maximum song length
- Minimum song length
- Average song length

### **Total**

When clicked displays the total time of all of the songs in a message box.

Save Data

Which clicked, provides a routing that writes the current contents of the arrays to file.

# Song search

A song name can be entered into the Song Name text box. When the search button is clicked the arrays are searched for that song. If the song is found, the artist is placed into the Artist text box and the song length is placed into the Length text box.

If the song is not found, a message is displayed in the Artist text box stating the song was not found.

### **Extras**

Add menu items as deemed required. Examples are: Clear, Add Song, Exit, About etc.